## **BAB V**

# **IMPLEMENTASI DAN PENGUJIAN SISTEM**

#### **5.1 IMPLEMENTASI**

Pada tahapan ini penulis mengimplementasikan hasil tampilan yang telah dilakukan pada bab sebelumnya sehingga dapat menghasilkan suatu sistem atau perangkat lunak. Adapun hasil dari implementasi Petampilan Beranda Pada distro BZL kid adalah sebagai berikut :

## **5.1.1 Implementasi Tampilan** *Input* **Admin**

### **1. Tampilan Halaman** *Login* **Admin**

Tampilan halaman *login* dibawah ini merupakan hasil dari implementasi dari rancangan halaman *login* yang telah dijelaskan dan digambarkan pada gambar 4.2. Untuk lebih jelasnya implementasi rancangan halaman login dapat dilihat pada gambar 5.1.

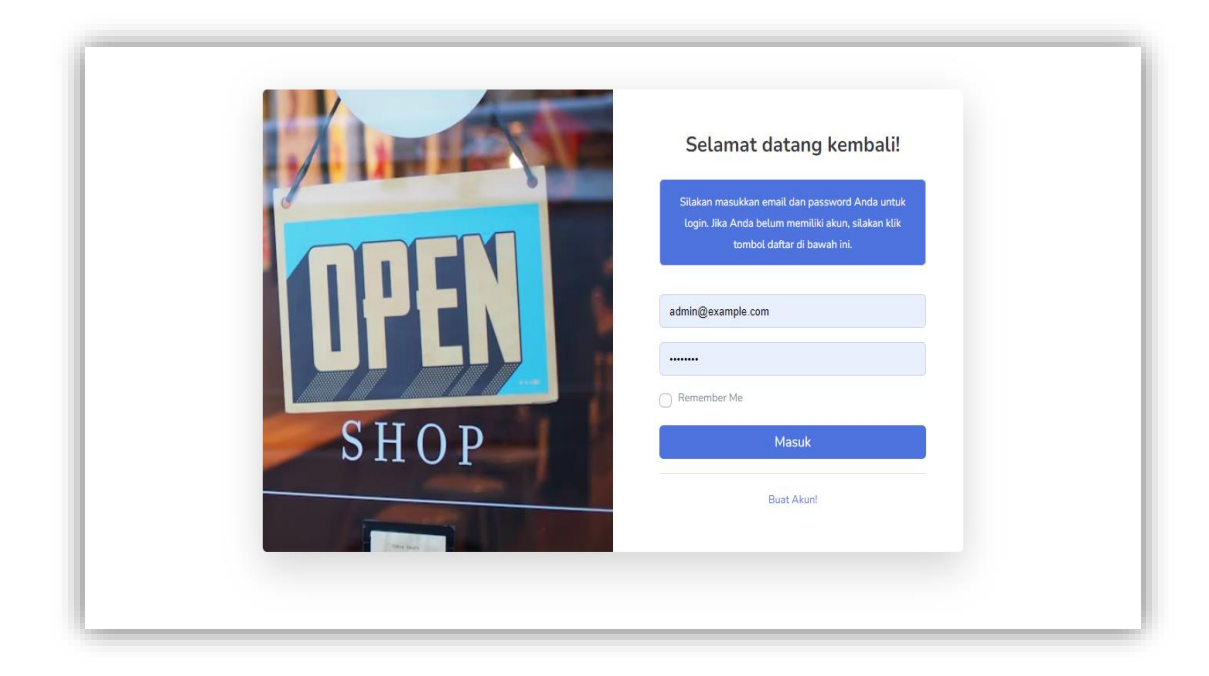

# **Gambar 5.1 Tampilan Halaman** *Login* **Admin**

#### **2. Tampilan Halaman Tambah Data Admin**

Tampilan halaman tambah data admin dibawah ini merupakan hasil dari implementasi dari rancangan halaman tambah data admin yang telah dijelaskan dan digambarkan pada gambar 4.3. Untuk lebih jelasnya implementasi rancangan halaman tambah data admin dapat dilihat pada gambar 5.2.

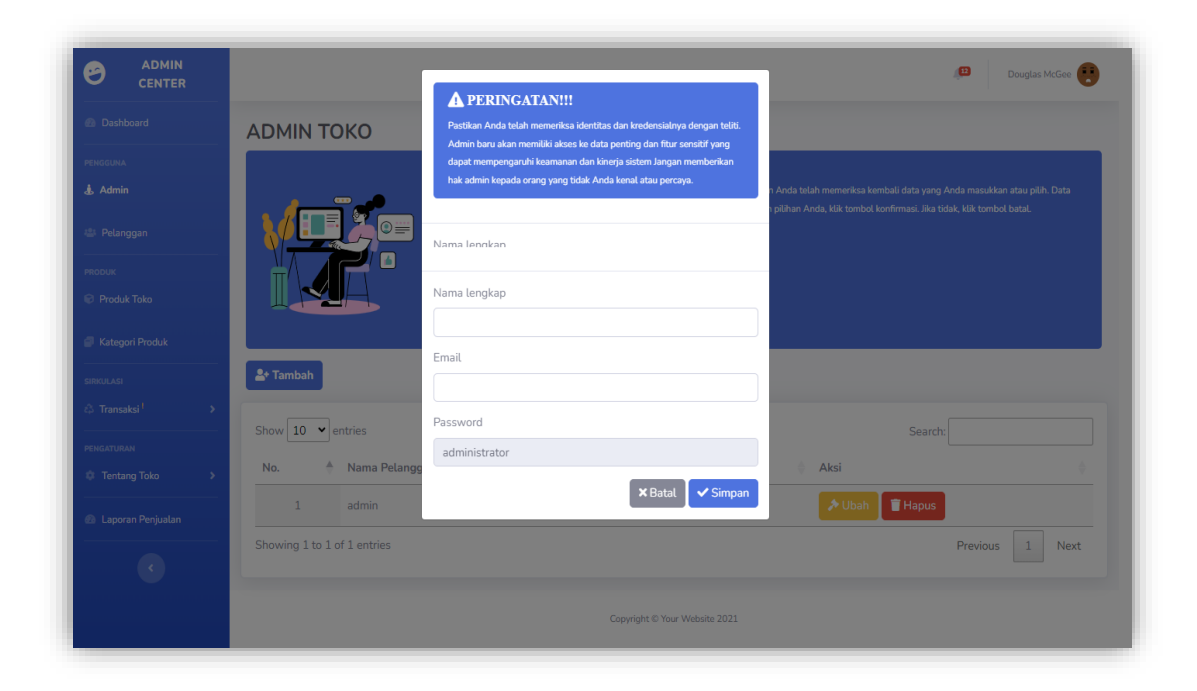

**Gambar 5.2 Tampilan Halaman Tambah Data Admin**

# **3. Tampilan Halaman Tambah Produk Toko**

Tampilan tambah produk toko dibawah ini merupakan hasil dari implementasi dari rancangan halaman tambah produk toko yang telah dijelaskan dan digambarkan pada gambar 4.7. Untuk lebih jelasnya implementasi rancangan halaman tambah produk toko dapat dilihat pada gambar 5.3.

| <b>ADMIN</b><br><b>CENTER</b><br>Dashboard<br><b>AUGONE</b> | <b>PRODUK TOKO</b>                                               | <b>A</b> Peringatan!!<br>Anda harus memasukkan informasi produk secara lengkap dan akurat<br>sebelum menyimpannya. Pastikan Anda memilih kategori, harga, stok,<br>deskripsi, dan gambar produk yang tepat. | <b>D</b> Douglas McGee                                                                           |
|-------------------------------------------------------------|------------------------------------------------------------------|----------------------------------------------------------------------------------------------------|--------------------------------------------------------------------------------------------------|
| <b>Admin</b>                                                | <b>A</b> Peringatan!!<br>Sebagai admin toko, Anda dapat menambal |                                                                                                    | an informasi produk secara lengkap dan akurat sebelum menyimpannya.                              |
| Pelanggan<br><b>NOOUK</b>                                   |                                                                  | Nama Produk                                                                                                    |                                                                                                  |
| <b>Produk Toko</b><br>Kategori Produk                       | <b><i>O</i></b> Tambah                                           | Pilh Kategori<br>Nama Produk                                                                                                    |                                                                                                  |
| <b>RAJOR</b><br>Transaksi <sup>1</sup>                      | Show $10 - 1$ entries<br>No <sup>A</sup> Nama Produk             | Pilh Kategori                                                                                                    | Search:<br>Stok<br>Gambar<br><b>Aksi</b>                                                         |
| NGATURAN                                                    | 1 Illo recusandae in ea.                                         | Anahi Ankunding<br>$\checkmark$                                                                                                    | <b>T</b> Hapus<br><b>A</b> Ubal<br>50                                                            |
| Tentang Toko                                                | 2 Quo ex officia.                                                | Berat (gram)                                                                                                    | <b>Hapus</b><br>89                                                                               |
| Laporan Penjualan                                           | 3 Expedita nam enim.<br>4 Etesteius.                             | Harga                                                                                                    | <b>T</b> Hapus<br>38<br><b>A</b> Ubah<br><b>Hapus</b><br>37                                      |
| $\langle\cdot,\cdot\rangle$                                 | 5 Esse inventore consequatur.                                    | Stok                                                                                                    | <b>T</b> Hapus<br>28                                                                             |
|                                                             | 6 Omnis eague ut amet.                                           | Deskripsi                                                                                                    | <b>T</b> Hapus<br>$\overline{3}$                                                                 |
|                                                             | 7 Sed autem.<br>8 Rem officia quia quia.                         |                                                                                                    | <b>T</b> Hapus<br><b>Gr</b><br>96<br>A Uba<br><b>T</b> Hapus<br>17 <sup>°</sup><br><b>A</b> Uba  |
|                                                             | 9 Repudiandae quibusdam et sint.                                 | h<br>File upload                                                                                                    | <b>T</b> Hapus<br>41<br><b>Gri</b>                                                               |
|                                                             | 10 Etinnam                                                       | Plüh File Tidak ada file yang dipilih                                                                                                    | <b>T</b> Hapus<br>25                                                                             |
|                                                             | Showing 1 to 10 of 50 entries                                    | $\checkmark$ Simpan                                                                                                    | Previous $\begin{array}{ c c c c c }\hline 1 & 2 & 3 & 4 & 5 & \text{Next} \\\hline \end{array}$ |
|                                                             |                                                                  | Copyright © Your Website 2021                                                                                                    |                                                                                                  |

**Gambar 5.3 Tampilan Halaman Tambah Produk Toko**

# **4. Tampilan Halaman Tambah Data Kategori Produk**

Tampilan tambah data kategori produk dibawah ini merupakan hasil dari implementasi dari rancangan halaman tambah data kategori produk yang telah dijelaskan dan digambarkan pada gambar 4.10. Untuk lebih jelasnya implementasi rancangan halaman tambah data kategori produk dapat dilihat pada gambar 5.4.

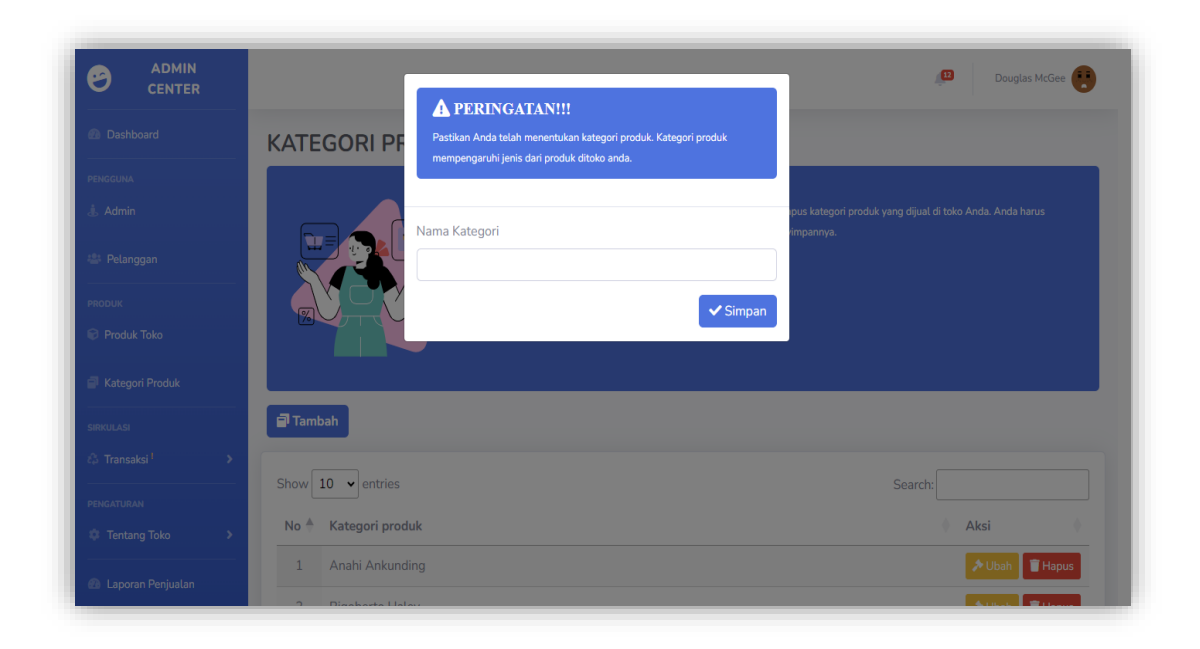

**Gambar 5.4 Tampilan Halaman Tambah Data Kategori Produk**

## **5.1.2 Implementasi Tampilan** *Input* **Pelanggan**

## **1. Tampilan Halaman Registrasi Pelanggan**

Tampilan halaman registrasi pelanggan dibawah ini merupakan hasil dari implementasi dari rancangan halaman registrasi pelanggan yang telah dijelaskan dan digambarkan pada gambar 4.23. Untuk lebih jelasnya implementasi rancangan halaman registrasi pelanggan dapat dilihat pada gambar 5.5.

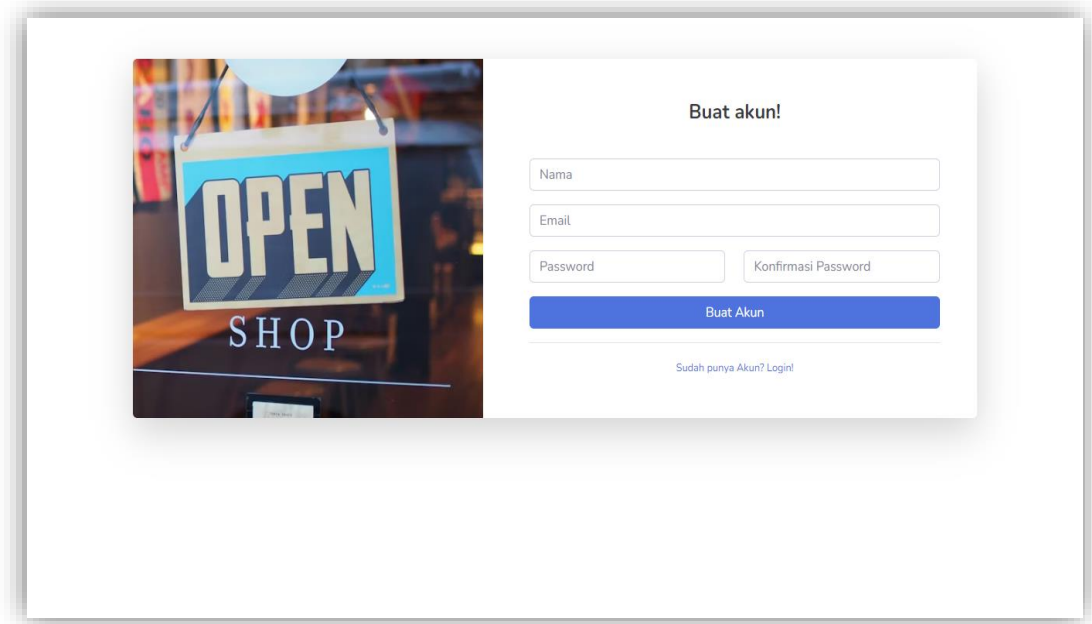

**Gambar 5.5 Tampilan Halaman Registrasi Pelanggan**

# **2. Tampilan Halaman** *Login*

Tampilan halaman *login* dibawah ini merupakan hasil dari implementasi dari rancangan halaman *login* yang telah dijelaskan dan digambarkan pada gambar 4.34. Untuk lebih jelasnya implementasi rancangan halaman *login* dapat dilihat pada gambar 5.6.

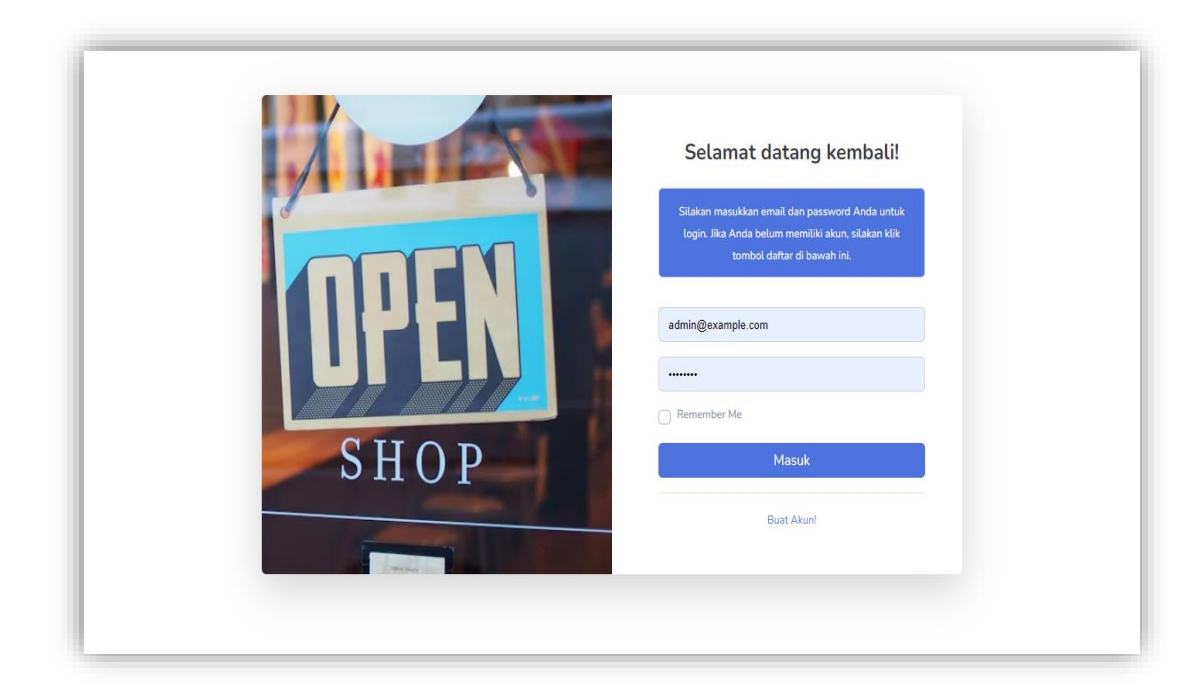

**Gambar 5.6 Tampilan Halaman** *Login*

# **5.1.3 Implementasi Tampilan** *Output* **Admin**

## **1. Tampilan Halaman** *Dashboard* **Admin**

Tampilan *dashboard* admin dibawah ini merupakan hasil dari implementasi dari rancangan halaman *dashboard* admin yang telah dijelaskan dan digambarkan pada gambar 4.35. Untuk lebih jelasnya implementasi rancangan halaman *dashboard* admin dapat dilihat pada gambar 5.7.

![](_page_7_Figure_0.jpeg)

**Gambar 5.7 Tampilan Halamam** *Dashboard* **Admin**

### **2. Tampilan Halaman Admin**

Tampilan halaman admin dibawah ini merupakan hasil dari implementasi dari rancangan halaman halaman admin yang telah dijelaskan dan digambarkan pada gambar 4.36. Untuk lebih jelasnya implementasi rancangan halaman admin dapat dilihat pada gambar 6.8.

![](_page_8_Picture_0.jpeg)

# **Gambar 5.8 Tampilan Halaman Admin**

## **3. Tampilan Halaman Pelanggan**

Tampilan halaman pelanggan dibawah ini merupakan hasil dari implementasi dari rancangan halaman halaman pelanggan yang telah dijelaskan dan digambarkan pada gambar 4.38. Untuk lebih jelasnya implementasi rancangan halaman pelanggan dapat dilihat pada gambar 5.9.

| <b><i>C</i></b> Dashboard<br>PENGGUNA<br><b>Admin</b><br>25 Pelanggan<br><b>PRODUK</b><br><b>Produk Toko</b> |               |                               |    |                           | <b>A</b> Peringatan!!!<br>konfirmasi. Jika tidak, klik tombol batal. |   | Sebelum Anda menambah, mengedit, atau menghapus data pada aplikasi ini, pastikan Anda telah memeriksa kembali data yang Anda<br>masukkan atau pilih. Data yang telah diubah atau dihapus tidak dapat dikembalikan lagi. Jika Anda yakin dengan pilihan Anda, klik tombol |          |       |                |               |   |   |             |
|----------------------------------------------------------------------------------------------------|---------------|-------------------------------|----|---------------------------|----------------------------------------------------------------------|---|----------------------------------------------------------------------------------------------------|----------|-------|----------------|---------------|---|---|-------------|
| Kategori Produk                                                                                              |               | Show $10 \times$ entries      |    |                           |                                                                      |   |                                                                                                    |          |       | Search:        |               |   |   |             |
| <b>SIRKULASI</b>                                                                                             |               | No.                           | A. | Nama Pelanggan            |                                                                      | ۵ | Email                                                                                                    |          |       |                |               |   |   |             |
| & Transaksi <sup>1</sup>                                                                                     |               | $\mathbf{1}$                  |    | user                      |                                                                      |   | user@example.com                                                                                                    |          |       |                |               |   |   |             |
| PENGATURAN                                                                                                   |               | $\overline{2}$                |    | Ms. Laisha Nader DDS      |                                                                      |   | judy64@example.org                                                                                                    |          |       |                |               |   |   |             |
| <b>Tentang Toko</b>                                                                                          | $\rightarrow$ | $\ensuremath{\mathsf{3}}$     |    | <b>Tillman Friesen MD</b> |                                                                      |   | wuckert.judson@example.org                                                                                                    |          |       |                |               |   |   |             |
| <b>B</b> Laporan Penjualan                                                                                   |               | $\overline{4}$                |    | <b>Gianni Daugherty</b>   |                                                                      |   | lenora82@example.org                                                                                                    |          |       |                |               |   |   |             |
|                                                                                                    |               | $\overline{5}$                |    | Madelyn Connelly          |                                                                      |   | vergie83@example.com                                                                                                    |          |       |                |               |   |   |             |
|                                                                                                    |               | 6                             |    | Ines Lindgren             |                                                                      |   | joelle.nienow@example.net                                                                                                    |          |       |                |               |   |   |             |
|                                                                                                    |               | $\overline{7}$                |    | Janiya Cole               |                                                                      |   | cade19@example.net                                                                                                    |          |       |                |               |   |   |             |
|                                                                                                    |               | 8                             |    | <b>Brennan Harber</b>     |                                                                      |   | eva59@example.net                                                                                                    |          |       |                |               |   |   |             |
|                                                                                                    |               | $\,$ 9 $\,$                   |    | Amara Bradtke             |                                                                      |   | yernser@example.net                                                                                                    |          |       |                |               |   |   |             |
|                                                                                                    |               | 10                            |    | Kenna Feenev I            |                                                                      |   | ohara.geovanny@example.com                                                                                                    |          |       |                |               |   |   |             |
|                                                                                                    |               | Showing 1 to 10 of 51 entries |    |                           |                                                                      |   |                                                                                                    | Previous | $1\,$ | $\overline{2}$ | 3<br>$\Delta$ | 5 | 6 | <b>Next</b> |
|                                                                                                    |               |                               |    |                           |                                                                      |   |                                                                                                    |          |       |                |               |   |   |             |

**Gambar 5.9 Tampilan Halaman Pelanggan**

### **4. Tampilan Halaman Produk Toko**

Tampilan halaman produk toko dibawah ini merupakan hasil dari implementasi dari rancangan halaman halaman produk toko yang telah dijelaskan dan digambarkan pada gambar 4.43. Untuk lebih jelasnya implementasi rancangan halaman produk toko dapat dilihat pada gambar 5.10.

| <b>ADMIN</b><br>Ø<br><b>CENTER</b>                              |                                                            |                                                                                                    | œ<br>Douglas McGee                                                      |
|-----------------------------------------------------------------|------------------------------------------------------------|----------------------------------------------------------------------------------------------------|-------------------------------------------------------------------------|
| <b><i>C</i></b> Dashboard                                       | <b>PRODUK TOKO</b>                                         |                                                                                                    |                                                                         |
| PENGGUNA<br><b>人 Admin</b>                                      | <b>A</b> Peringatan!!!<br>dan akurat sebelum menyimpannya. | Sebagai admin toko, Anda dapat menambahkan, mengedit, atau menghapus produk yang dijual di toko Anda. Anda harus memasukkan informasi produk secara lengkap |                                                                         |
| <sup>28</sup> Pelanggan<br><b>PRODUK</b>                        |                                                            |                                                                                                    |                                                                         |
| <b>Produk Toko</b>                                              | <b>Ø</b> Tambah                                            |                                                                                                    |                                                                         |
| Kategori Produk                                                 | $10 \times$ entries<br>Show                                |                                                                                                    | Search:                                                                 |
| <b>SIRKULASI</b><br><b>&amp;</b> Transaksi <sup>1</sup><br>$\,$ | A<br>No<br>Nama Produk                                     | Δ<br>Harga<br>Berat<br>Kategori                                                                                                    | Stok<br>Gambar<br>÷<br>Aksi                                             |
| PENGATURAN                                                      | Illo recusandae in ea.<br>$\mathbf{1}$                     | Rp. 499.282,00<br>41gr<br>Antonette Stroman                                                                                                    | <b>A</b> Ubah<br><b>Hapus</b><br>50                                     |
| $\,$<br><b>Tentang Toko</b>                                     | Ouo ex officia.<br>$\overline{2}$                          | Rp. 369.500,00<br>23gr<br>Peggie Stanton I                                                                                                    | <b>A</b> Ubah<br><b>Hapus</b><br>89                                     |
| <b>E Laporan Penjualan</b>                                      | $\overline{\mathbf{3}}$<br>Expedita nam enim.              | Rp. 496.234,00<br>22gr<br>Antonette Stroman                                                                                                    | <b>Hapus</b><br><b>A</b> Ubah<br>38                                     |
|                                                                 | $\overline{4}$<br>Et est eius.                             | Rp. 786.741,00<br>43gr<br>Leatha Padberg                                                                                                    | <b>A</b> Ubah<br><b>Hapus</b><br>37                                     |
|                                                                 | 5<br>Esse inventore consequatur.                           | Rp. 13.268,00<br>44gr<br>Leatha Padberg                                                                                                    | <b>Hapus</b><br><b>A</b> Ubah<br>28                                     |
|                                                                 | 6<br>Omnis eague ut amet.                                  | Rp. 496.026,00<br>39gr<br>Peggie Stanton I                                                                                                    | <b>Hapus</b><br><b>A</b> Ubah<br>$\overline{\mathbf{3}}$                |
|                                                                 | Sed autem.<br>$\overline{7}$                               | Tabitha Kovacek PhD<br>Rp. 544.745,00<br>99gr                                                                                                    | <b>A</b> Ubah<br><b>Hapus</b><br>96                                     |
|                                                                 | $\mathbf{8}$<br>Rem officia quia quia.                     | Rp. 64.479,00<br>10 <sub>gr</sub><br>Peggie Stanton I                                                                                                    | <b>Hapus</b><br><b>A</b> Ubah<br>17                                     |
|                                                                 | 9<br>Repudiandae quibusdam et sint.                        | Rp. 619.154,00<br>20 <sub>gr</sub><br>Tabitha Kovacek PhD                                                                                                   | <b>A</b> Ubah<br><b>Hapus</b><br>41                                     |
|                                                                 | Et in nam.<br>10                                           | Rp. 86.320,00<br>Leatha Padberg<br>82gr                                                                                                    | <b>Hapus</b><br><b>A</b> Ubah<br>25                                     |
|                                                                 | Showing 1 to 10 of 50 entries                              |                                                                                                    | $1\,$<br>$\overline{2}$<br>5<br>Previous<br>3<br>Next<br>$\overline{4}$ |
|                                                                 |                                                            | Copyright © Your Website 2021                                                                                                    |                                                                         |

**Gambar 5.10 Tampilan Halaman Produk Toko**

# **5. Tampilan Halaman Kategori Produk**

Tampilan halaman kategori produk dibawah ini merupakan hasil dari implementasi dari rancangan halaman halaman kategori produk yang telah dijelaskan dan digambarkan pada gambar 4.44. Untuk lebih jelasnya implementasi rancangan halaman kategori produk dapat dilihat pada gambar 5.11.

![](_page_11_Picture_0.jpeg)

**Gambar 5.11 Tampilan Halaman Kategori Produk**

## **6. Tampilan Halaman Laporan Penjualan**

Tampilan halaman laporan penjualan dibawah ini merupakan hasil dari implementasi dari rancangan halaman halaman laporan penjualan yang telah dijelaskan dan digambarkan pada gambar 4.45. Untuk lebih jelasnya implementasi rancangan halaman laporan penjualan dapat dilihat pada gambar 5.12.

| <b>ADMIN</b><br>Ø<br><b>CENTER</b>  |   |                      |                               |                         |                               |                            | admin<br>$\sqrt{12}$                               |
|-------------------------------------|---|----------------------|-------------------------------|-------------------------|-------------------------------|----------------------------|----------------------------------------------------|
| <b><i>C</i></b> Dashboard           |   |                      | <b>LAPORAN PENJUALAN</b>      |                         |                               |                            |                                                    |
| <b>PENGGUNA</b><br><b>Admin</b>     |   |                      |                               |                         | <b>LAPORAN DATA PENJUALAN</b> |                            |                                                    |
| <sup>22</sup> Pelanggan             |   | <b>Add Condition</b> | <b>Custom Search Builder</b>  |                         |                               |                            |                                                    |
| <b>PRODUK</b><br><b>Produk Toko</b> |   | Copy                 | PDF<br>Print<br>Excel         |                         |                               | Search:                    |                                                    |
| Kategori Produk                     |   | A<br><b>NO</b>       | Invoice                       | Pemesan                 | Total(+Ongkir)<br>٠<br>٠      | <b>Status Pesanan</b><br>٠ | <b>Tanggal transaksi</b>                           |
| <b>SIRKULASI</b>                    |   | $\mathbf{1}$         | ALV202307060647               | user                    | 698768                        | Perlu Di Cek               | 2023-07-06                                         |
| & Transaksi <sup>1</sup>            | ٠ | $\overline{2}$       | ALV202307060651               | <b>Terry Rolfson</b>    | 779643                        | <b>Barang Di Kirim</b>     | 2022-05-01                                         |
|                                     |   | 3                    | ALV202307060651               | Janiya Cole             | 1280212                       | Telah Di Bayar             | 2020-06-07                                         |
| PENGATURAN                          |   | $\overline{4}$       | ALV202307060651               | Haven Daniel I          | 566712                        | Barang Di Kirim            | 2020-04-01                                         |
| <b>Tentang Toko</b>                 |   | 5                    | ALV202307060651               | Ms. Laisha Nader DDS    | 360069                        | Pesanan Di Batalkan        | 2015-03-19                                         |
| <b>E</b> Laporan Penjualan          |   | 6                    | ALV202307060651               | Prof. Marge Swift PhD   | 1858400                       | Barang Telah Sampai        | 2000-08-10                                         |
|                                     |   | $\overline{7}$       | ALV202307060651               | Justyn Kuphal           | 1036692                       | Barang Di Kirim            | 1999-06-30                                         |
|                                     |   | 8                    | ALV202307060651               | Ada Zieme               | 699350                        | Barang Di Kirim            | 1989-06-23                                         |
|                                     |   | $\overline{9}$       | ALV202307060651               | Ericka Bogan            | 1274340                       | <b>Barang Telah Sampai</b> | 1985-10-17                                         |
|                                     |   | 10                   | ALV202307060651               | Prof. Melvin Windler IV | 913300                        | Perlu Di Cek               | 1979-01-11                                         |
|                                     |   |                      | Showing 1 to 10 of 12 entries |                         |                               |                            | $\overline{2}$<br>Next<br>Previous<br>$\mathbf{1}$ |
|                                     |   |                      |                               |                         | Copyright © Your Website 2021 |                            |                                                    |

**Gambar 5.12 Tampilan Halaman Laporan Penjualan**

# **5.1.4 Implementasi Tampilan** *Output* **Pengunjung**

## **1. Tampilan Halaman Beranda Pengunjung**

Tampilan halaman beranda pengunjung dibawah ini merupakan hasil dari implementasi dari rancangan halaman halaman beranda pengunjung yang telah dijelaskan dan digambarkan pada gambar 4.46. Untuk lebih jelasnya implementasi rancangan halaman beranda pengunjung dapat dilihat pada gambar 5.13.

![](_page_13_Picture_0.jpeg)

**Gambar 5.13 Tampilan Halaman Beranda Pengunjung**

## **2. Tampilan Halaman Produk Pengunjung**

Tampilan halaman produk pengunjung dibawah ini merupakan hasil dari implementasi dari rancangan halaman halaman produk pengunjung yang telah dijelaskan dan digambarkan pada gambar 4.47. Untuk lebih jelasnya implementasi rancangan halaman produk pengunjung dapat dilihat pada gambar 5.14.

![](_page_14_Figure_1.jpeg)

#### **Gambar 5.14 Tampilan Halaman Produk Pengunjung**

#### **5.1.5 Implementasi Tampilan** *Output* **Pelanggan**

## **1. Tampilan Halaman Beranda Pelanggan**

Tampilan halaman beranda pelanggan dibawah ini merupakan hasil dari implementasi dari rancangan halaman halaman beranda pelanggan yang telah

dijelaskan dan digambarkan pada gambar 4.48. Untuk lebih jelasnya implementasi rancangan halaman beranda pelanggan dapat dilihat pada gambar 5.15.

![](_page_15_Picture_1.jpeg)

**Gambar 5.15 Tampilan Halaman Beranda Pelanggan**

## **2. Tampilan Halaman Produk Pelanggan**

Tampilan halaman produk pelanggan dibawah ini merupakan hasil dari implementasi dari rancangan halaman halaman produk pelanggan yang telah dijelaskan dan digambarkan pada gambar 4.49. Untuk lebih jelasnya implementasi rancangan halaman produk pelanggan dapat dilihat pada gambar5.16.

![](_page_16_Figure_1.jpeg)

**Gambar 5.16 Tampilan Halaman Produk Pelanggan**

#### **3. Tampilan Halaman Keranjang**

Tampilan halaman keranjang dibawah ini merupakan hasil dari implementasi dari rancangan halaman halaman keranjang yang telah dijelaskan dan digambarkan pada gambar 4.50. Untuk lebih jelasnya implementasi rancangan halaman keranjang dapat dilihat pada gambar 5.17.

![](_page_17_Picture_37.jpeg)

**Gambar 5.17 Tampilan Halaman Keranjang**

## **4. Tampilan Halaman** *Order*

Tampilan halaman *order* dibawah ini merupakan hasil dari implementasi dari rancangan halaman *order* yang telah dijelaskan dan digambarkan pada gambar 4.51. Untuk lebih jelasnya implementasi rancangan halaman *order* dapat dilihat pada gambar 5.18.

![](_page_18_Picture_62.jpeg)

**Gambar 5.18 Tampilan Halaman** *Order*

#### **5.1.6 Implementasi Tampilan Basis Data (***database***)**

1. Tabel *user*

Tabel *user* ini digunakan untuk menyimpan data-data *user* yang berhubungan dengan *user*. Struktur tabel *user* ini merupakan implementasi dari tabel 4.20 rancangan tabel *user*. Untuk lebih jelasnya dapat dilihat pada gambar 5.19.

![](_page_19_Picture_47.jpeg)

#### **Gambar 5.19 Tabel** *user*

#### 2. Tabel produk

Tabel produk ini digunakan untuk menyimpan data-data produk yang berhubungan dengan produk. Struktur tabel produk ini merupakan implementasi dari tabel 4.21. rancangan tabel produk. Untuk lebih jelasnya dapat dilihat pada gambar 5.20.

|   | $#$ Nama                   | <b>Jenis</b> | Penyortiran                     |                | Atribut Tak Ternilai Bawaan Komentar Ekstra |              |                | <b>Tindakan</b> |                                             |  |
|---|----------------------------|--------------|---------------------------------|----------------|---------------------------------------------|--------------|----------------|-----------------|---------------------------------------------|--|
| □ | 1 id $\bullet$             | bigint(20)   |                                 | UNSIGNED Tidak |                                             | Tidak ada    | AUTO INCREMENT | / Ubah          | <b>C</b> Hapus Lainnya                      |  |
| П | 2 name                     |              | varchar(255) utf8mb4 unicode ci |                | <b>Tidak</b>                                | Tidak ada    |                | <b>⊘Ubah</b>    | <b>C</b> Hapus Lainnya                      |  |
| U | 3 description              | text         | utf8mb4 unicode ci              |                | Tidak                                       | Tidak ada    |                | // Ubah         | Hapus Lainnya                               |  |
| П | 4 image                    | text         | utf8mb4 unicode ci              |                | <b>Tidak</b>                                | Tidak ada    |                | in Ubah         | <b>C</b> Hapus Lainnya                      |  |
| П | 5 price                    | int(11)      |                                 |                | <b>Tidak</b>                                | Tidak ada    |                | / Ubah          | Hapus Lainnya                               |  |
| n | 6 weigth                   | int(11)      |                                 |                | <b>Tidak</b>                                | Tidak ada    |                |                 | <b><i>⊘</i></b> Ubah <b>⊙</b> Hapus Lainnya |  |
| П | 7 categories id bigint(20) |              |                                 | UNSIGNED Tidak |                                             | Tidak ada    |                | / Ubah          | Hapus Lainnya                               |  |
| П | 8 created at               | timestamp    |                                 |                | Ya                                          | <b>NULL</b>  |                |                 | Ubah   Hapus Lainnya                        |  |
| п | 9 updated at               | timestamp    |                                 |                | Ya                                          | <b>NULL</b>  |                | / Ubah          | <b>B</b> Hapus Lainnya                      |  |
|   | 10 stok                    | int(11)      |                                 |                | <b>Tidak</b>                                | $\mathbf{0}$ |                |                 | Ubah   Hapus Lainnya                        |  |

**Gambar 5.20 Tabel produk**

#### 3. Tabel kategori

Tabel kategori ini digunakan untuk menyimpan data-data kategori yang berhubungan dengan kategori. Struktur tabel kategori ini merupakan implementasi

dari tabel 4.22 pada bab IV rancangan tabel kategori. Untuk lebih jelasnya dapat dilihat pada gambar 5.21.

![](_page_20_Picture_43.jpeg)

#### **Gambar 5.21 Tampilan tabel kategori**

4. Tabel pemesanan

Tabel pemesanan ini digunakan untuk menyimpan data-data pemesanan yang berhubungan dengan pemesanan. Struktur tabel pemesanan ini merupakan implementasi dari tabel 4.23 rancangan tabel pemesanan. Untuk lebih jelasnya dapat dilihat pada gambar 5.22.

|   | # Nama                                              | <b>Jenis</b>     | Penyortiran                     |                | Atribut Tak Ternilai Bawaan Komentar Ekstra |             |                | Tindakan      |                                             |  |
|---|-----------------------------------------------------|------------------|---------------------------------|----------------|---------------------------------------------|-------------|----------------|---------------|---------------------------------------------|--|
|   | 1 id $\bullet$                                      | $b$ igint $(20)$ |                                 | UNSIGNED Tidak |                                             | Tidak ada   | AUTO INCREMENT | <b>J</b> Ubah | Hapus Lainnya                               |  |
|   | 2 invoice                                           |                  | varchar(255) utf8mb4 unicode ci |                | <b>Tidak</b>                                | Tidak ada   |                |               | Ubah   Hapus Lainnya                        |  |
| L | 3 user id                                           | bigint(20)       |                                 | UNSIGNED Tidak |                                             | Tidak ada   |                | Ubah          | Hapus Lainnya                               |  |
| г | 4 subtotal                                          | int(11)          |                                 |                | <b>Tidak</b>                                | Tidak ada   |                | ring ∪bah     | Hapus Lainnya                               |  |
|   | 5 no resi                                           |                  | varchar(255) utf8mb4 unicode ci |                | Ya                                          | <b>NULL</b> |                | <i>S</i> ∪bah | Hapus Lainnya                               |  |
| г | 6 status order id                                   | bigint(20)       |                                 | UNSIGNED Tidak |                                             | Tidak ada   |                |               | JUbah Hapus Lainnya                         |  |
|   | 7 metode pembayaran varchar(255) utf8mb4 unicode ci |                  |                                 |                | <b>Tidak</b>                                | Tidak ada   |                | <b>⊘Ubah</b>  | <b>C</b> Hapus Lainnya                      |  |
| г | 8 ongkir                                            | int(11)          |                                 |                | <b>Tidak</b>                                | Tidak ada   |                |               | Ubah   Hapus Lainnya                        |  |
| L | 9 created at                                        | timestamp        |                                 |                | Ya                                          | <b>NULL</b> |                | <b>⊘</b> Ubah | Hapus Lainnya                               |  |
|   | 10 updated at                                       | timestamp        |                                 |                | Ya                                          | <b>NULL</b> |                |               | Ubah   Hapus Lainnya                        |  |
|   | 11 biaya cod                                        | int(11)          |                                 |                | <b>Tidak</b>                                | $\bf{0}$    |                | ri ∪bah       | Hapus Lainnya                               |  |
|   | $12$ no hp                                          |                  | varchar(255) utf8mb4 unicode ci |                | Ya                                          | <b>NULL</b> |                |               | Ubah @ Hapus Lainnya                        |  |
|   | 13 bukti pembayaran                                 |                  | varchar(255) utf8mb4 unicode ci |                | Ya                                          | <b>NULL</b> |                | <b></b> ∪bah  | Hapus Lainnya                               |  |
|   | 14 pesan                                            | text             | utf8mb4 unicode ci              |                | Ya                                          | <b>NULL</b> |                |               | <b><i>D</i></b> Ubah <b>C</b> Hapus Lainnya |  |

**Gambar 4.22 Tabel pemesanan**

#### 5. Tabel alamat

Tabel alamat ini digunakan untuk menyimpan data-data alamat yang berhubungan dengan alamat. Struktur tabel alamat ini merupakan implementasi dari tabel 4.24 pada rancangan tabel alamat. Untuk lebih jelasnya dapat dilihat pada gambar 5.23.

![](_page_21_Picture_58.jpeg)

#### **Gambar 4.23 Tabel alamat**

#### 6. Tabel keranjang

Tabel keranjang ini digunakan untuk menyimpan data-data keranjang yang berhubungan dengan keranjang. Struktur tabel keranjang ini merupakan implementasi dari tabel 4.25.rancangan tabel keranjang. Untuk lebih jelasnya dapat dilihat pada gambar 5.24.

|  | # Nama                   | <b>Jenis</b> | Penyortiran Atribut Tak Ternilai Bawaan Komentar Ekstra |                |              |             |                                       | <b>Tindakan</b>                      |  |
|--|--------------------------|--------------|---------------------------------------------------------|----------------|--------------|-------------|---------------------------------------|--------------------------------------|--|
|  | $\Box$ 1 id $\Diamond$   | bigint(20)   |                                                         | UNSIGNED Tidak |              | Tidak ada   | AUTO INCREMENT 2 Ubah @ Hapus Lainnya |                                      |  |
|  | 2 user id                | bigint(20)   |                                                         | UNSIGNED Tidak |              | Tidak ada   |                                       | Ubah   Hapus Lainnya                 |  |
|  | 3 products id bigint(20) |              |                                                         | UNSIGNED Tidak |              | Tidak ada   |                                       | Ubah   Hapus Lainnya                 |  |
|  | $\Box$ 4 gty             | int(11)      |                                                         |                | <b>Tidak</b> | Tidak ada   |                                       | ⊘ Ubah ( Hapus Lainnya               |  |
|  | 5 created at             | timestamp    |                                                         |                | Ya           | NULL        |                                       | Ubah <b>O</b> Hapus Lainnya          |  |
|  | 6 updated at timestamp   |              |                                                         |                | Ya           | <b>NULL</b> |                                       | <b><i>⊘</i> Ubah ⊙ Hapus Lainnya</b> |  |

**Gambar 4.24 Tabel keranjang**

## **5.2 PENGUJIAN SISTEM**

Pengujian terhadap sistem pengolah data yang telah dibuat dilakukan untuk Melakukan apakah sistem tersebut telah berjalan sesuai dengan yang diinginkan. Skenario pada program ini terdapat beberapa tabel yang digunakan untuk mendukung terciptanya *website* ini. Berikut ini adalah pengujian pada Distro BZL Kids pada tabel 5.1.

| <b>Modul</b> | Prosedur    | <b>Masukan</b> | <b>Keluaran</b>   | <b>Hasil</b> yang | Kesimpulan |
|--------------|-------------|----------------|-------------------|-------------------|------------|
| yang diuji   | Pengujian   |                | yang              | <b>Didapat</b>    |            |
|              |             |                | <b>Diharapkan</b> |                   |            |
| - Pengujian  | - Mengakses | - Menginput    | - Menampilkan     | - Menampilk       | - Valid    |
| Login        | website     | username       | halaman           | an halaman        |            |
|              | - Mengklik  | dan            | utama             | utama             |            |
|              | menu login  | password       |                   |                   |            |
|              |             | dengan         |                   |                   |            |
|              |             | benar          |                   |                   |            |
| - Pengujian  | - Mengakses | - Menginput    | - Menampilkan     | - Menampilk       | - Valid    |
| Login        | website     | username       | pesan             | an pesan          |            |
|              | - Mengklik  | dan            | "username         | "username         |            |
|              | menu login  | password       | anda atau         | anda atau         |            |
|              |             | yang salah     | password          | password          |            |
|              |             |                | anda salah"       | anda salah"       |            |

**Tabel 5.1 Pengujian Sistem Login**

## **Tabel 5.2 Pengujian Sistem Mengelola Data Beranda**

![](_page_22_Picture_269.jpeg)

![](_page_23_Picture_334.jpeg)

| <b>Modul</b> yang | <b>Prosedur</b> | <b>Masukan</b> | Keluaran          | <b>Hasil</b> yang | Kesimpulan |
|-------------------|-----------------|----------------|-------------------|-------------------|------------|
| diuji             | Pengujian       |                | yang              | <b>Didapat</b>    |            |
|                   |                 |                | <b>Diharapkan</b> |                   |            |
| - Menambah        | - Menjalakan    | - Menginput    | -Tampil pesan     | -Tampil           | -Valid     |
| data              | sistem admin    | data           | "data             | pesan "data       |            |
| pelanggan         | - Login admin   | pelanggan      | pelanggan         | pelanggan         |            |
|                   | - Mengklik sub  | lengkap        | berhasil          | berhasil          |            |
|                   | menu tambah     |                | disimpan"         | disimpan"         |            |
|                   | data            |                |                   |                   |            |
|                   | pelanggan       |                |                   |                   |            |
| - Menambah        | - Menjalakan    | - Menginput    | - Tampil pesan    | - Tampil          | - Valid    |
| data              | sistem admin    | data           | "data Bidang      | pesan "data       |            |
| pelanggan         | - Login admin   | pelanggan      | wajib diisi."     | Bidang            |            |
|                   | - Mengklik sub  | tidak          |                   | wajib             |            |
|                   | menu tambah     | lengkap        |                   | diisi."           |            |
|                   | data            |                |                   |                   |            |
|                   | pelanggan       |                |                   |                   |            |
| - Mengubah        | - Menjalakan    | - Menginput    | - Tampil pesan    | - Tampil          | - Valid    |
| data              | sistem admin    | data           | "data             | pesan "data       |            |
| pelanggan         | - Login admin   | pelanggan      | pelanggan         | pelanggan         |            |
|                   | - Mengklik sub  | lengkap        | berhasil          | berhasil          |            |
|                   | ubah data       |                | disimpan"         | disimpan"         |            |
|                   | pelanggan       |                |                   |                   |            |
| - Mengubah        | - Menjalakan    | - Menginput    | - Tampil pesan    | - Tampil          | - Valid    |
| data              | sistem admin    | data           | "data Bidang      | pesan "data       |            |
| pelanggan         | - Login admin   | pelanggan      | wajib diisi."     | Bidang            |            |
|                   | - Mengklik sub  | tidak          |                   | wajib             |            |
|                   | ubah data       | lengkap        |                   | diisi."           |            |
|                   | pelanggan       |                |                   |                   |            |

**Tabehl 5.3 Pengujian Sistem Mengelola Data Pelanggan**

![](_page_25_Picture_346.jpeg)

# **Tabel 5.4 Pengujian Sistem Mengelola Data Produk toko**

![](_page_25_Picture_347.jpeg)

|             | produk toko    |             |                |             |         |
|-------------|----------------|-------------|----------------|-------------|---------|
| - Mengubah  | - Menjalakan   | - Menginput | - Tampil pesan | - Tampil    | - Valid |
| data        | sistem admin   | data        | "data Bidang   | pesan "data |         |
| produk      | - Login admin  | produk      | wajib diisi."  | Bidang      |         |
| toko        | - Mengklik sub | toko tidak  |                | wajib       |         |
|             | ubah data      | lengkap     |                | diisi."     |         |
|             | produk toko    |             |                |             |         |
| - Menghapus | - Menjalakan   |             | - Tampil pesan | - Tampil    | - Valid |
| data        | sistem admin   |             | "data produk   | pesan "data |         |
| produk      | - Login admin  |             | toko berhasil  | produk toko |         |
| toko        | - Mengklik sub |             | dihapus"       | berhasil    |         |
|             | hapus data     |             |                | dihapus"    |         |
|             | produk toko    |             |                |             |         |

**Tabel 5.5 Pengujian Sistem Mengelola Data Transaksi**

![](_page_26_Picture_316.jpeg)

| <b>Modul</b> | <b>Prosedur</b>        | <b>Masukan</b> | Keluaran yang     | <b>Hasil</b> yang | Kesimpulan |
|--------------|------------------------|----------------|-------------------|-------------------|------------|
| yang diuji   | Pengujian              |                | <b>Diharapkan</b> | <b>Didapat</b>    |            |
| - Mengelola  | - Mengklik             | - Menginput    | - Tampil data     | - Tampilan        | - Valid    |
| laporan      | sub laporan            | tanggal        | laporan           | data laporan      |            |
|              | - <i>Input</i> tanggal | dengan         | transaksi         | transaksi         |            |
|              |                        | benar          |                   |                   |            |
|              |                        |                |                   |                   |            |
| - Mengelola  | - Mengklik             | - Menginput    | -Tampil pesan     | - Tampil          | - Valid    |
| laporan      | sub laporan            | tanggal        | "tanggal"         | pesan             |            |
|              | - <i>Input</i> tanggal | tidak benar    | Bidang wajib      | "tanggal          |            |
|              |                        |                | diisi"            | Bidang            |            |
|              |                        |                |                   | wajib diisi"      |            |

**Tabel 5.6 Pengujian Sistem Mengelola Laporan**

**Tabel 5.7 Pengujian Sistem** *Logout*

| <b>Modul</b> | <b>Prosedur</b>    | <b>Masukan</b> | Keluaran yang     | <b>Hasil</b> yang | Kesimpulan |
|--------------|--------------------|----------------|-------------------|-------------------|------------|
| yang diuji   | Pengujian          |                | <b>Diharapkan</b> | <b>Didapat</b>    |            |
| - Logout     | - Mengakses        | - Klik menu    | - Keluar dari     | - Keluar dari     | -Valid     |
|              | website            | logout         | website           | website           |            |
|              | - Memilih          |                |                   |                   |            |
|              | menu <i>logout</i> |                |                   |                   |            |
|              | pada               |                |                   |                   |            |
|              | halaman            |                |                   |                   |            |
|              | utama              |                |                   |                   |            |
|              |                    |                |                   |                   |            |

| <b>Modul</b> | <b>Prosedur</b> | <b>Masukan</b> | Keluaran yang     | <b>Hasil</b> yang | <b>Kesimpulan</b> |
|--------------|-----------------|----------------|-------------------|-------------------|-------------------|
| yang diuji   | Pengujian       |                | <b>Diharapkan</b> | <b>Didapat</b>    |                   |
| - Mengelola  | - Mengakses     | - Menginput    | - Tampilan        | - Tampilan        | - Valid           |
| registrasi   | website         | data dengan    | pesan "anda       | pesan "anda       |                   |
|              | - Memilih       | lengkap        | berhasil          | berhasil          |                   |
|              | menu            |                | registrasi"       | registrasi"       |                   |
|              | pendaftaran     |                |                   |                   |                   |
| - Mengelola  | - Mengakses     | - Menginput    | - Tampilan        | - Tampilan        | - Valid           |
| registrasi   | website         | data dengan    | pesan "data       | pesan "data       |                   |
|              | - Memilih       | tidak          | Bidang wajib      | Bidang            |                   |
|              | menu            | lengkap        | diisi"            | wajib diisi"      |                   |
|              | pendaftaran     |                |                   |                   |                   |

**Tabel 5.8 Pengujian Sistem Mengelola Registrasi**

**Tabel 5.9 Pengujian Sistem Beranda**

| <b>Modul</b> | <b>Prosedur</b> | <b>Masukan</b> | Keluaran yang     | Hasil yang     | Kesimpulan                        |
|--------------|-----------------|----------------|-------------------|----------------|-----------------------------------|
| yang diuji   | Pengujian       |                | <b>Diharapkan</b> | <b>Didapat</b> |                                   |
| - Pengujian  | - Mengakses     |                | - Menampilkan     | - Menampilk    | Valid<br>$\overline{\phantom{a}}$ |
| sistem       | website         |                | halaman           | an halaman     |                                   |
| beranda      | - Mengklik      |                | beranda           | beranda        |                                   |
|              | menu            |                |                   |                |                                   |
|              | beranda         |                |                   |                |                                   |

| Modul yang  | <b>Prosedur</b> | <b>Masukan</b> | Keluaran          | <b>Hasil</b> yang | Kesimpulan |
|-------------|-----------------|----------------|-------------------|-------------------|------------|
| diuji       | Pengujian       |                | yang              | <b>Didapat</b>    |            |
|             |                 |                | <b>Diharapkan</b> |                   |            |
| - Melakukan | - Mengakses     | Memilih        | - Menampilk       | - Menampilk       | - Valid    |
| transaksi   | website         | beranda        | an pesan          | an pesan          |            |
|             | -Login sebagai  | dan            | "Transaksi        | "Transaksi        |            |
|             | produk toko     | menginput:     | Berhasil,         | Berhasil,         |            |
|             | - Mengklik      | - Dari         | Silahkan          | Silahkan          |            |
|             | menu            | tanggal        | Checkout"         | Checkout"         |            |
|             | beranda         | Sampai         |                   |                   |            |
|             | - Mengklik      | tanggal        |                   |                   |            |
|             | tombol rental   |                |                   |                   |            |
| - Melakukan | - Mengakses     | Memilih        | - Menampilkan     | - Menampilk       | - Valid    |
| transaksi   | website         | beranda        | pesan "Harap      | an pesan          |            |
|             | -Login sebagai  | dan            | isi bidang        | "Harap isi        |            |
|             | produk toko     | menginput:     | ini"              | bidang ini"       |            |
|             | - Mengklik      | - Tanggal      |                   |                   |            |
|             | menu            | dari dan       |                   |                   |            |
|             | beranda         | sampai         |                   |                   |            |
|             | - Mengklik      | Dengan         |                   |                   |            |
|             | tombol rental   | data tidak     |                   |                   |            |
|             |                 | lengkap        |                   |                   |            |

**Tabel 5.10 Pengujian Sistem Melakukan Transaksi**

| <b>Modul</b> yang | <b>Prosedur</b> | <b>Masukan</b> | Keluaran          | Hasil yang     | <b>Kesimpulan</b> |
|-------------------|-----------------|----------------|-------------------|----------------|-------------------|
| diuji             | Pengujian       |                | yang              | <b>Didapat</b> |                   |
|                   |                 |                | <b>Diharapkan</b> |                |                   |
| - Pengujian       | - Mengakses     | - Memilih      | - Menampilka      | - Menampilka   | - Valid           |
| sistem            | website         | menu           | n halaman         | n halaman      |                   |
| transaksi         | - Login         | pembayar       | invoice           | invoice        |                   |
|                   | - Mengklik      | an             | pembayaran        | pembayaran     |                   |
|                   | menu            |                |                   |                |                   |
|                   | transaksi       |                |                   |                |                   |
| - Pengujian       | - Mengakses     | - Memilih      | - Tampil pesan    | - Tampil pesan | - Valid           |
| sistem            | website         | menu           | "Anda yakin       | "Anda yakin    |                   |
| transaksi         | - Login         | batal          | membatalkan       | membatalkan    |                   |
|                   | - Mengklik      |                | ?"                | ?              |                   |
|                   | menu            |                |                   |                |                   |
|                   | transaksi       |                |                   |                |                   |

**Tabel 5.11 Pengujian Sistem Transaksi**

## **5.3 ANALISIS HASIL YANG DICAPAI OLEH SISTEM**

Setelah selesai melakukan implementasi dan pengujian pada sistem pengolahan data pada Distro BZL Kids, adapun kelebihan dan kekurangan dari analisis hasil yang dicapai sistem ini adalah sebagai berikut :

1. Kelebihan sistem

Setelah melakukan pengujian terhadap sistem yang dibuat dapat dijabarkan mengenai kelebihan sistem yang dapat dilihat sebagai berikut :

a. Tidak memerlukan spesifikasi komputer yang tinggi.

- b. Sistem ini memberikan kemudahan bagi pelanggan untuk melakukan transaksi dan mengkonfirmasi pembayaran secara *online* tanpa harus datang ke perusahaan secara langsung.
- c. Sistem ini juga dapat menampilkan informasi secara detail dari beranda sehingga memudahkan pelanggan dalam memilih produk sesuai keinginan.
- d. Bagi perusahaan, sistem ini juga memberikan kemudahaan untuk mengelola data seperti data-data produk, transaksi, dan mencetak laporan yang diperlukan untuk kebutuhan perusahaan.
- 2. Kekurangan Sistem

Setelah melakukan pengujian terhadap sistem yang telah dibuat terdapat kekurangan sistem yang dapat dilihat sebagai berikut :

- a. Pembayaran belum bisa menggunakan dompet digital.
- b. Belum terintegrasi dengan banyak jasa pengiriman yang besar.
- c. Belum terdapat fitur untuk memberikan diskon harga pada transaksi beranda untuk pelanggan yang telah melakukan transaksi secara rutin.